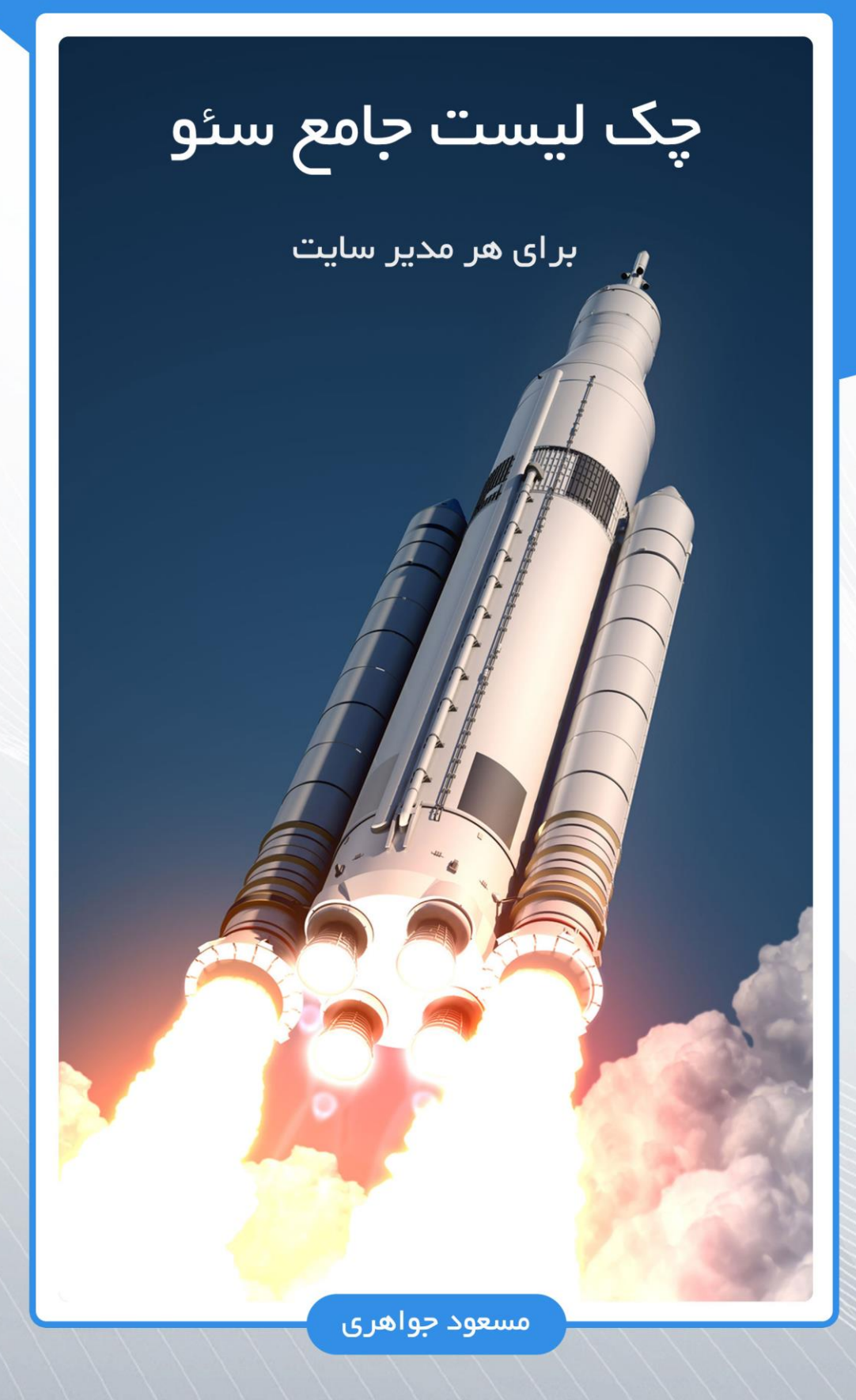

محصول سایت فصل وردپرس و ورتکس وب

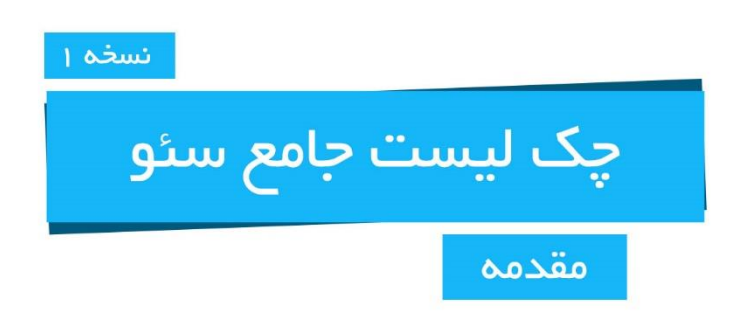

چک لیست سئو چیست؟

چـک لیسـت سـئو، مجموعـه نکاتـی اسـت کـه اگـر مدیـران سـایت هـا، در سـایت هایشـان رعایـت کننـد و روی ايـن نـكات تمركـز كننـد، مىتواننـد در صفحـه اول و رتبـه هـاى اول نتايـج موتـور هـاى جسـتجو ماننـد گـوگل ظاهر شوند.

این چک لیست، چکیده تمام آموزش های مختلف سئو است.

#### چرا سایت را باید سئو کنیم؟

روزانــه میلیــارد هــا جســتجو در گــوگل انجــام میشــود. وقتــی کســی عبارتــی را جســتجو میکنــد، دقیقــا دنبـال يـك موضـوع، محصـول و … اسـت. پـس وقتـى آن كاربـر روى نتيجـه جسـتجو كليـك مىكنـد، يعنـى دقیقـا یـک کاربـر هـدف، وارد آن سـایت شـده اسـت و ایـن موضـوع بـه شـدت بـه آن سـایت کمـک میکنـد تا میزان بازدید و فروش سایت را بالا ببرد. هـدف سـئو جـذب مخاطـب اسـت. هـدف تبليغـات نيـز جـذب مخاطـب اسـت. امـا هزينــه هـاى تبليغـات در اینترنت به شـدت بـالا اسـت و بـه دليـل اينكـه تبليغـات بايـد بـه طـور مـدام اجـرا شـوند، بنابرايـن شـامل هزينــه هــاي ســنگيني ميشــود. امــا بــا انجــام نــكات ســئو، ميتوانيــد بــدون هزينــه كــردن، دقيقــا مخاطــب هدف خود را به سایت خود هدایت کنید و این جذب مخاطب نیز همیشگی خواهد بود.

#### چقدر طول میکشد تا سایت ما از نظر سئو بهینه شود؟

سئو یک راه حـل دائمـی جـذب مخاطـب و مشـتری بـرای سـایت اسـت. امـا هزینــه ایـن جـذب مخاطـب دائمے، اندکے صبـر اسـت. درسـت اسـت کـه بـا تبلیغـات می¤وانیـد خیلـی سـریع افـراد زیـادی را بـه سـایت خـود هدايـت كنيـد، امـا جـذب ايـن افـراد تـا زمانـى اسـت كـه شـما پـول بـراى تبليغـات خـرج كنيـد. امـا هزینه جذب مخاطب همیشگی برای سایت از طریق سئو، چند ماه صبر است. بنابرایـن سـئو نیـاز بـه صبـر دارد و اینطـور نیسـت کـه بلافاصلـه پـس از انجـام نـکات ایـن چـک لیسـت، روز بعد منتظر دیدن نتیجه باشید. اما مطمئن باشید ارزش این صبر را خواهید دید!

#### این چک لیست چگونه تهیه شده است؟

بنـده مسـعود جواهـري، از سـال ١٣٨٩ مشـغول فعاليـت در زمينـه طراحـي سـايت هسـتم. پس از گذشـت مدتي از شـروع فعالیتـم، متوجـه شـدم کـه فقـط راه انـدازی یـک سـایت، تمـام ماجـرا نیسـت و بایـد از طریقـی مخاطب هـای همیشـگی بـه سـایت جـذب کنـم. اگـر سـایت بازدیـد نداشـته باشـد، مثـل ایـن اسـت کـه یـک فروشگاه در وسط کویر افتتاح کرده اید که هیچ کس از آن جا رد نمی شود!

بـرای جـذب بازدیـد و مشـتری، یـک راه مثـل همیشـه تبلیغـات اسـت امـا بایـد یـک راه دائمـی داشـته باشـیم. این راه دائمے سئو است.

از سـال ۱۳۸۹ مشـغول فعالیـت در وب هسـتم و تجـارب زیـادی در ایـن زمینــه کسـب کـردم. وقتــی بـرای مشـتريانم سـايت طراحــي مي كــردم، تــلاش مي كــردم ســايت آن هــا در زمينـــه ســئو نيــز بهينـــه باشــد. بنابراین باعث شد تجربه های فوق العادهای در زمینه سئو نیز کسب کنم.

حـال تصميــم گرفتــم كــه تمــام ايــن تجربــه هــا را بــه صــورت يــك چــك ليسـت درآورم تــا شــما خواننــده عزيــز، بـه راحتـی فقـط بـا خوانـدن ایـن نـکات کوچـک ولـی بـا ارزش، و پیـاده سـازی آن هـا در سـایت خـود، سـئو سایت خود را به سطح بالایی برسانید تا بازدید و فروش سایتتان را افزایش دهید.

بـرای تولیـد ایـن چـک لیسـت، تنهـا بـه تجربـه هـای خـودم بسـنده نکـردم و مشـغول بـه تحقیقـات نیـز شـدم تـا اطلاعاتـی کـه بـه شـما ارائـه می شـود، بـه کامـل تریـن شـکل ممکـن باشـد. بنابرایـن شـما بـا یـک چـک لیست جامع سئو طرف هستید تا به نبرد صفحه اول گوگل بروید!

#### چگونه مطالب بیشتری از سئو یاد بگیرم؟

بـه دليـل ايـن كـه الگوريتـم هـاي گـوگل و موتـور هـاي جسـتجو هميشـه آپديـت ميشـوند، مـا نيـز بايـد اطلاعات خود را در زمینه سئو همیشه آیدیت نگه داریم. بنابرایـن تصمیـم گرفتـم کـه ایـن چـک لیسـت را چنـد وقـت یـک بـار بـه روز رسـانی کنـم تـا اگـر ترفنـد یـا نکتـه جدیـدی یـاد گرفتـم، بـا شــما نیـز بـه اشــتراک بگــذارم. بـه روز رسـانی هـای چــک لیســت را، پــس از انتشـار هـر ویرایـش جدیـد، بـرای شـما ایمیـل خواهـم کـرد. اگـر شـما ایـن چـک لیسـت را از روش هـای بــه جــز ســايت هــای WPseason.com و VertexWeb.ir دیگــری و SEOchecklist.ir دریافت کـرده ایـد، همیـن حـالا بـه صفحـه ایـن چـک لیسـت در یکـی از ایـن سـایت هـا و يـا بـه لينكـي كـه در ادامـه معرفـي ميكنـم برويـد و ايميـل خـود را در آن جـا ثبـت كنيـد تـا بـه روز رسانی های این چک لیست را از دست ندهید و در زمینه سئو عقب نمانید! سایت SEOchecklist.ir نیـز سـایت اختصاصـی ایـن چـک لیسـت اسـت و بـه طـور اختصاصـی در موضوعـات سـئو، خصوصـا مـوارد مربـوط بـه ايــن چـك ليسـت، آمــوزش هـاي مختلـف در قالـب مقالـه، ويدئـو، وبينــار و صوت خواهیم داشت که می توانید از آن ها استفاده کنید. پس این سایت را هر گز از دست ندهید!

بر ای سئو به چه ابز از هایی نیاز داریم؟

ابـزار "گــوگل وبمســتر تولــز" از الزامــات ســئو كــردن ســايت اســت. در داخــل ايــن چــک ليســت نيــز خواهيــد دید که بسیاری از موارد سئو، از طریق گوگل وبمستر تولز انجام میشود. بنابرایــن شــما بایــد ســایت خــود را در گــوگل وبمســترتولز ثبــت کنیــد تــا مشــکلات ســایت خــود را از نظــر گوگل برطرف کنید. علاوه بر ایـن، ثبـت سـایت در سـرویس "گـوگل آنالیتیکـس" نیـز لازم اسـت تـا بتوانیـد نتیجـه کارکـردن روی سـئو سـایت خـود را در آنجـا بـا جزئیـات حرفـهای ببینیـد و آمـار سـایت خـود را تحلیـل و بررسـی کنیـد کـه در نهایت سبب افزایش ترافیک و میزان فروش سایت خود شوید. دوره های آموزشی دو ابزاری کـه بـه آن اشـاره کـردم نیـز در سـایت فصـل وردپـرس موجـود اسـت کـه مـی توانید از طریق کد تخفیفی که به شما هدیه می دهیم، با تخفیف ویژه در آن ها شرکت کنید.

هديه ما به شما

بـرای شــما عزیـزان کـه ایـن فایـل را تهیـه کـرده ایـد، یـک کـد تخفیـف ۲۵ درصـدی بـه عنـوان هدیـه در نظـر گرفتـه ايـم تــا بتوانيــد از محصــولات و دوره هــاي آموزشــي هــر ســه ســايت مــا، بــا تخفيــف ويــژه، اســتفاده كنيد.

دو دوره "آمــوزش گــوگل وبمســتر تولــز" و "آمــوزش گــوگل آناليتيكــس" كــه بــراي ســئو لازم اســت نيــز در سایت فصل وردپرس قرار دارد که میتوانید از طریق همین کد تخفیف، در آن ها شرکت کنید.

seochecklist

کد تخفیف  $\mathsf{P} \, \boldsymbol{\Delta}$  در صدی، ویژه محصولات هر سه سایت ما

توجه!

اگر ایـن چـک لیسـت را، از جایـی بـه جـز سـه سـایت معرفـی شـده مـا تهیـه کـرده ایـد، همیـن حالا به لینک زیر بروید و ایمیل خود را ثبت کنید، تا آیدیت ها و آموزش های همراه با این چک لیست را از دست ندهید!

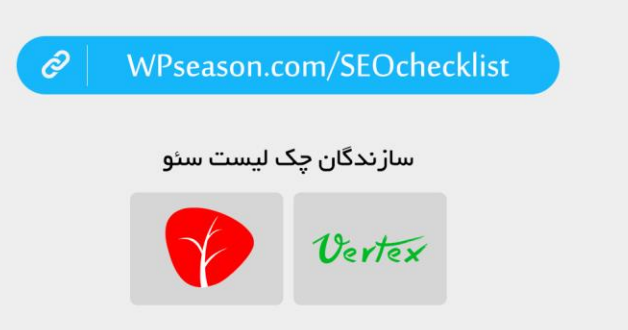

**چک لیست جامع سئو**

**سئوی فنی**

## **Technical SEO**

**1**

- سایت خود را در گوگل وبسمترتولز (گوگل سرچ کنسول) ثبت کنید.
- خطاهایی که در گوگل وبمستر تولز پیدا می کنید را برطرف کنید. خطا های سرور، صفحات ،404 ساختار، محتوا و ... . آموزش رفع خطاها، در دوره آموزش گوگل وبمسترتولز داده شده است.
	- خطاهای امنیتی که از طریق گوگل وبمسترتولز متوجه آن ها می شوید را رفع کنید.
- دامین اصلی را در گوگل وبمسترتولز مشخص کنید. تنها یک نوع دامین اصلی باید مشخص شود. اگر از HTTPS استفاده می کنید، دقیقا با HTTPS ثبت شود. و همینطور داشتن یا نداشتن WWW اول آدرس نیز باید تعیین شود.
	- آدرس دامین خود را تنها به یک شکل ثبت و استفاده کنید. این مورد از نظر HTTPS و WWW داشتن دامین است. اگر متفاوت است، اول اینکه در گوگل وبمسترتولز دامین اصلی خود را مشخص کنید و همچنین لینک هایی که با ساختار دیگری درج شده اند را به آدرس صحیح ریدایرکت کنید.

آموزش تمام موارد مربوط به گوگل وبمستر تولز و همچنین رفع خطا ها، در دوره آموزش گوگل وبمستر تولز در سایت فصل وردپرس، توضیح داده شده است.

- اگر از وردپرس استفاده می کنید، دامین اصلی را در تنظیمات مشخص کنید.
- اگر سایت شما چندین دامین دارد، بقیه دامین ها را به دامین اصلی ریدایرکت کنید.
- اگر تغییراتی در آدرس دامین خود بوجود آوردید، باید تمام جا هایی که لینک به سایت خود داده اید را بررسی کنید و آدرس لینک ها را اصالح کنید.
	- بخش Google As Fetch را در گوگل وبمسترتولز تست کنید تا مشکلی نداشته باشد.
- از طریق گوگل وبمستر تولز، مطمئن شوید صفحات سایت شما در موتور های جستجو به خوبی index می شوند.
- اگر از وردپرس استفاده می کنید، مطمئن شوید تیک عدم نمایش سایت در موتور های جستجو زده نشده باشد.
	- مطالبتان را بهتر است همیشه از Google As Fetch ثبت کنید.
	- بخش Blocked Resources را در گوگل وبمسترتولز بررسی کنید تا سایت شما مسدود نباشد.

<u>م</u>

- فایل Robots.txt را داشته باشید و بررسی کنید تا سالم و بهینه باشد و از طریق وبمسترتولز آن را بررسی کنید.
	- صفحات مربوط به ادمین و مدیریت را از طریق فایل Robots.txt مسدود کنید.
	- صفحاتی که باید در موتور های جستجو دیده و ثبت شوند را در فایل Robots.txt مسدود نکنید.
- نقشه سایت XML را بسازید و در گوگل وبمسترتولز ثبت کنید. آموزش ایجاد نقشه سایت و ثبت در وبمستر تولز، در دوره آموزش گوگل وبمستر تولز توضیح داده شده است.
- از طریق وبمستر تولز، خطا های مربوط به نقشه سایت XML سایتتان را بررسی کنید تا مشکلی وجود نداشته باشد.
- اگر تصاویر در سایت شما مهم هستند، می توانید برای تصاویر سایت خود، Sitemap تصاویر بسازید و در گوگل وبمتسرتولز ثبت کنید.
- اگر ویدئو در سایت شما مهم هست، می توانید برای ویدئو های سایت خود، Sitemap ویدئو بسازید و در گوگل وبمسترتولز ثبت کنید.
- تگ های Structured Data را به سایت خود اضافه کنید و آن را از طریق ابزار Google .کنید تست Structured Data Testing Tool
- Structured Data و Schema های اضافه شده به سایت را بررسی کنید و از صحت عملکرد آن ها اطالع یابید.
	- از تگ های org.Schema در سایت خود استفاده کنید.

پیاده سازی و تست تگ های Schema و Data Structured در سایت، در دوره آموزش گوگل وبمستر تولز توضیح داده شده است.

- ساختار HTML سایت صحیح و استاندارد باشد.
- خطاهای کدنویسی و استاندارد بودن کد ها را بررسی کنید.
	- Breadcrumb را در سایت خود داشته باشید.
- لینک های سایت از نظر سئو ساختار صحیح و منظم داشته باشند.
- ساختار منو و سایت بهبود یافته باشد. منو ها به صورت متن باشند نه عکس.
	- ساختار لینک دسته بندی ها استاندارد باشد و سلسه مراتب آن حفظ شود.
- برای پست هایی که خود دارای چند صفحه هستند، از صفحه بندی استاندارد و بهینه برای سئو استفاده کنید.
	- قسمت نظرات و نقد و بررسی را در سایت خود داشته باشید.
		- لینک نظرات کاربران، nofollow باشد.
- سرعت لود سایت باید خوب و سریع باشد. از ابزار های تست سرعت استفاده کنید و مشکالت را رفع کنید. سرعت را فقط برای صفحه اصلی بررسی نکنید. عالوه بر صفحه اصلی، صفحات داخلی سایت را نیز بررسی کنید و بهبود دهید.
	- سایت باید ریسپانسیو باشد. برای موبایل، تبلت و سایر رزولوشن ها و دستگاه ها تست کنید.
- تگ title صفحه به طور صحیح ایجاد شده باشد. ابتدا عنوان در تگ title قرار بگیرد و بعد عنوان سایت. از به کار بردن کلماتی مانند صفحه اصلی، خانه و ... در صفحات خودداری کنید.
	- SSL را در سایت خود فعال کنید تا از پروتوکل HTTPS استفاده کنید.
		- اجرای فایل های JS و CSS بعد از بارگذاری DOM باشد.
			- اطالعات is who دامین باز و قابل مشاهده باشد.
				- دامین خود را 5 ساله یا 10 ساله تمدید کنید.
	- اگر سایت شما وردپرسی است، افزونه SEO Yoast رو نصب کنید تا سئو محتوای خود رو بررسی کنید.
		- اگر سایت شما چند زبانه است، از تگ hreflang در سایت خود استفاده کنید.
	- سایت خود را به گوگل آنالیتیکس متصل کنید. در دوره آموزش گوگل آنالیتیکس، عالوه بر ثبت سایت در این ابزار، خود گوگل آنالیتیکس نیز به طور کامل آموزش داده شده است.
		- اگر سایت شما فروشگاهی است، بخش Ecommerce گوگل آنالیتیکس را فعال کنید.

**چک لیست جامع سئو**

**سئوی داخلی**

**On-page SEO**

- برای سایت لوگو داشته باشید.

- لوگو سایت را بهینه کنید. )نام، عنوان Alt و سایز( - برای سایت favicon داشته باشید. - بهینه بودن عنوان صفحات )تگ Title )در تمام صفحات سایت حتی صفحه اصلی - کلمات کلیدی برای موضوع سایت خود را پیدا کنید. - برای پیدا کردن کلمات کلیدی از ابزار هایی مانند Planner Keyword استفاده کنید. - توسط ابزار های مختلف سئو، کلمات کلیدی رقیبان خود را پیدا کنید و از آن ها استفاده کنید. - برای پیدا کردن کلمات کلیدی مرتبط، از نتایج پیشنهادی خود گوگل استفاده کنید. - از کلمات کلیدی هدف، در سایت خود استفاده کنید. - کلمه کلیدی داخل آدرس لینک باشد. - کلمه کلیدی در عنوان وجود داشته باشد. - هر صفحه، کلمه کلیدی منحصر به فرد داشته باشد. - کلمه کلیدی خود را در اولین پاراگراف صفحه درج کنید. - کلمه کلیدی را چندین بار در کل محتوا به کار ببرید. - چگالی کلمات کلیدی در صفحه مناسب باشد. - کلمه کلیدی حداقل یک بار در تگ 1H تکرار شود. - کلمه کلیدی را حداقل یک بار در زیرتگ ها تکرار کنید. - از کلمات هم خانواده و مرتبط با کلمه کلیدی استفاده کنید. پیشنهاد های نتایج گوگل می تواند مفید باشد. - از کلمات هم خانواده و Tail Long مرتبط با کلمه کلیدی در محتوا استفاده کنید. - کلمات کلیدی در توضیحات متا وجود داشته باشد. - بهبود بودن توضیحات متا تمام صفحات سایت حتی صفحه اصلی - هر صفحه، عنوان و توضیحات متا منحصر به فرد داشته باشد. - توضیحات متا جذاب و گیرا بنویسید. - توضیحات متا را بیشتر از 160 کاراکتر ننویسید. - عنوان، توضیحات متا و محتوای صفحات دسته بندی سایت را بهبود دهید. - عنوان مطلب را جذاب و گیرا بنویسید.
- **WPseason.com**

- عنوان مطلب را حداکثر در 70 کاراکتر بنویسید. - تگ 1H باید در هر صفحه فقط یک بار به کار برده شود و آن ها عنوان مطلب باشد. - از کلمات جذاب، گیرا و پرقدرت برای جلب توجه کاربر استفاده کنید. - گرامر جمالت و صحیح نوشتن کلمات را رعایت کنید. - محتوای شما برای کاربر مفید باشد و محتوای بیهوده به کاربر ارائه ندهید. - از اعداد و ارقام استفاده کنید. - محتوای بی کیفیت تولید نکنید. - محتوای مطالبتان منحصر به فرد و اصل باشد. از سایت های دیگر کپی نکنید. - محتوایی تولید کنید که برای کاربر جذاب باشد و کیفیت داشته باشد. - محتوای به روز و تازه داشته باشید. گوگل و سایر موتور های جستجو، محتوا های به روز را دوست دارند. - سایز متن ها مناسب باشد. نه زیادی بزرگ باشد نه زیادی کوچک. خوانا باشد. - از پاراگراف های کوتاه استفاده کنید. - طول محتوا مناسب باشد. نه خیلی کوتاه و نه خیلی طوالنی. اما محتوا های طوالنی تاثیر بیشتری در سئو دارد. - متن صفحه خود را زیبا کنید و به طور صحیح استایل دهی کنید تا خواندن آن برای کاربر راحت باشد. (استفاده از پاراگراف های کوتاه، استفاده از تگ های هدینگ، استفاده از تصاویر)

- از تگ های هدینگ به طور صحیح استفاده کنید. ساختار سلسله مراتبی آن ها رعایت شود. اگر در متن میخواهید از تگ های هدینگ استفاده کنید، چون عنوان 1H است، باید داخل محتوا از تگ 2H شروع به درج تگ های هدینگ کنید.
- مطالب قدیمی خود را به روز کنید. سعی کنید از طریق درج تاریخ، کاربر و موتور های جستجو را متوجه کنید که مطلب به روز شده است.
- محتوای همیشه سبز )Evergreen )تولید کنید. محتوای همیشه سبز، محتوایی است که مربوط به یک برهه زمانی نمی شود و همیشه مردم می توانند آن ها را بخوانند و استفاده کنند.
	- اگر محتوایی دارید که متن ندارد (مانند ویدئو یا تصویر)، سعی کنید مقداری متن کنار آن ها قرار دهید و پستی بدون متن نباشد.

سایت افزایش پیدا کند. - حجم و سایز تصاویر را کاهش دهید اما کیفیت آن ها خراب نباشد. تصاویر سایت را بهینه کنید. (حجم کم،دارا بودن تگ Alt، داشتن عنوان زیر تصویر) - خصیصه Alt تصاویر را مشخص کنید. - خصیصه Title تصاویر را مشخص کنید. - از کلمات کلیدی در نام عکس استفاده کنید. - تصاویر اختصاصی خودتان باشد. اگر اختصاصی نیست، با تغییرات کوچکی در آن می توانید آن تصویر را اختصاصی به حساب آورید. (مانند تغییر سایز، درج لوگو و متن، تغییر رنگ و ...) - به کار بردن صحیح تگ 1H در تمام صفحات سایت حتی صفحه اصلی. )این تگ در هر صفحه فقط باید یک بار تکرار شود( - ساختار HTML توضیحات متا صحیح و استاندارد باشد. - متاتگ های سایت و صفحات را پر کنید. - مالک محتوا یا صفحه مشخص باشد. - از صفحات سایت خود، به صفحات محبوب سایت خود لینک دهید. - اگر داخل مطلبی، مطلب مرتبط دیگری در سایت وجود دارد، از طریق همان مطلب به آن مطلب مرتبط لینک دهید. - بهبود سازی استراتژی لینک سازی خارجی )از سایت خود به سایت های مهم و با کیفیت باال لینک دهید. مخصوصا برای سایت های تازه تاسیس بسیار مفید است.( - بهبود سازی استراتژی لینک سازی داخلی )از صفحات مختلف سایت خود، به سایر صفحات سایت خود به طور صحیح با انکرتکست درست لینک دهید. اگر امکان دارد، سعی کنید کلمه کلیدی در انکرتکست قرار داشته باشد.( همچنین اگر در اوایل مطلب خود به صفحات دیگر لینک دهید بهتر است. - لینک های داخل هدر سایت، از نظر موتور های جستجو مهم هستند. به صفحات مهم از بخش هدر لینک دهید.

- از فایل های چندرسانه ای مانند ویدئو، صوت و ... استفاده کنید تا مدت زمان ماندن کاربر در

- لینک هایی که در صفحه اصلی سایت قرار می گیرند، از نظر موتور های جستجو بسیار مهم هستند. بنابراین صفحات مهم سایت را از صفحه اصلی با انکرتکست هدف لینک دهید.

**8**

- از بخش سایدبار و فوتر نیز به صفحات مهم خود لینک دهید.
- در هر صفحه، حداقل سه یا چهار بار به صفحات دیگر سایت خود لینک دهید و این لینک ها follow باشند.
	- به سایت های معتبر و مرتبط به موضوع سایت خود، لینک دهید.
	- صفحاتی که محتوا های آن ها را از سایت های دیگران کپی کرده اید، no-index کنید.
- در سایت محتوای تکراری نداشته باشید. می توانید برای بررسی محتوای تکراری از وبمسترتولز استفاده کنید.
	- برای صفحات دارای محتوای تکراری، از تگ canonical استفاده کنید. مراقب باشید از این تگ به درستی و در مکان درستی استفاده کنید.
- خطا های 404 را از طریق وبمسترتولز پیدا کنید و آن ها را به صفحات مرتبط ریدایرکت کنید. آموزش این کار در دوره آموزش گوگل وبمستر تولز داده شده است.
- بخش مطالب مرتبط را در صفحات داشته باشید تا کاربر چندین صفحه از سایت شما را در هر بازدید ببیند.
	- نمایش سایت را، زمانی که نام خود سایت را در گوگل سرچ می کنید، بهبود دهید و عنوان، توضیحات متا و لینک ها را بررسی کنید. (Search Result Snippet)
	- نرخ پرش )Rate Bounce )سایت را با ترفند های مختلف کاهش دهید. مقالهای رایگان در این زمینه، در سایت فصل وردپرس منتشر شده است.
		- همیشه سعی کنید مخاطب در سایت شما زیاد بماند و صفحات زیادی را مشاهده کند.
			- کاربران را تشویق به نظر دادن در صفحات سایت کنید.
			- برای نظرات می توانید دکمه های "الیک" و موارد مرتبط را داشته باشید.
				- صفحه درباره ما، شامل اطالعات کامل، مفید و با جزئیات باشد.
	- سایت دارای صفحه تماس با ما باشد. اطالعات تماس و فرم تماس در این صفحه قرار داشته باشد.
- مجوز های الزم برای فعالیت خود را به کاربر نمایش دهید و سعی کنید به کاربر نشان دهید که کار شما قانونی است.
	- سایت دارای صفحه شرایط و مقررات باشد.
		- تبلیغات زیاد در سایت استفاده نکنید.
- تبلیغاتی که در سایت قرار می دهید، حجم و سایز مناسب داشته باشد و سرعت سایت را پایین نیاورند.
	- از افزونه ها و ماژول های زیاد و بیهوده استفاده نکنید.

**چک لیست جامع سئو**

**سئوی خارجی**

#### **Off-Page SEO**

- از سایت های با کیفیت و بزرگ لینک به سایت خود، با کلمات کلیدی سایتتان بگیرید.
- از سایت ها و بالگ هایی که Authority Domain باالیی دارند، درخواست کنید تا لینک خود را در سایت یا بالگ آن ها ثبت کنید. این کار می تواند با کار کردن یک مقاله اختصاصی برای سایت آن ها انجام شود.
- با سایت ها و بالگ های مرتبط با موضوع کسب و کار خود آشنا شوید و با آن ها ارتباط داشته باشید.
	- در سایت هایی که قابلیت پست مهمان دارند، مقاله و مطلب درج کنید. در صورت امکان، از کلمه کلیدی سایت خود، از طریق آن سایت، به سایت خود لینک دهید.
		- لیستی از سایت هایی که می توانید از آن ها لینک به سایت خود بگیرید را بسازید.
			- سایت خود را در دایرکتوری های تجاری ثبت کنید.
				- تفاوت موارد زیر را کامال متوجه شوید:
					- o لینک خوب و لینک بد
				- o سئوی کاله سفید و سئوی کاله سیاه
				- o لینک follow و لینک nofollow
			- روش لینک سازی برای سایت های نوپا را یاد بگیرید.
			- روش لینک سازی برای سایت های از قبل راه اندازی شده را یاد بگیرید.
- چند وقت یک بار، از طریق گوگل وبمستر تولز، لینک های ورود به سایت خود را بررسی کنید و لینک های مخرب را حذف کنید.
	- اگر لینک مخرب و بد پیدا کردید، از ابزار Disavow Google استفاده کنید تا آن لینک را حذف کنید.
- جا هایی که به نام سایت و کسب و کار شما اشاره شده است را بررسی کنید و تحت نظر داشته باشید.
	- لینک سازی در شبکه های اجتماعی را یاد بگیرید و انجام دهید.
		- از شبکه های اجتماعی به سایت خود لینک دهید.
	- در شبکه های اجتماعی مختلف ثبت نام کنید و سعی کنید فعالیت کنید.
		- در Facebook حساب کاربری تجاری داشته باشید و فعالیت کنید.
			- در +Google حساب کاربری تجاری داشته باشید و فعالیت کنید.
- در LinkedIn حساب کاربری تجاری داشته باشید و فعالیت کنید.
- در Pinterest حساب کاربری تجاری داشته باشید و فعالیت کنید.
	- در Twitter حساب کاربری تجاری داشته باشید و فعالیت کنید.
- در Instagram حساب کاربری تجاری داشته باشید و فعالیت کنید.
- در یوتوب و سرویس های اشتراک ویدئو کانال داشته باشید و ویدئو ارسال کنید و فعالیت داشته باشید.
	- مطالب خود را در شبکه های اجتماعی منتشر کنید و لینک به سایت خود دهید.
	- دکمه های اشتراک گذاری در شبکه های اجتماعی را در سایت خود داشته باشید.
		- بک لینک های رقبا را بررسی کنید.
- دامین هایی که منقضی شده اند و Authority Domain باالیی دارند را پیدا کنید و خریداری کنید و روی آن ها یک سایت باال بیاورید و از طریق این سایت، به سایت های خود لینک دهید.

**چک لیست جامع سئو**

**سئوی محلی**

### **Local SEO**

- NAP: Name, Address, Phone Number) خود را در صفحه اصلی درج کنید. (NAP: Name, Address, Phone Number)
- NAP خود را درسایر صفحات نیز درج کنید. بهترین محل در فوتر است تا در تمام صفحات نیز وجود داشته باشد.
	- NAP خود را عالوه بر سایت خود، در شبکه های اجتماعی، دایرکتوری سایت ها و کسب و کار ها و ... ثبت کنید.
		- از Schema استفاده کنید تا موقعیت مکان کسب و کار خود را بهتر به گوگل و موتور های جستجو شناسایی کنید.
			- در عنوان ها، توضیحات متا و خود لینک ها، از نام لوکیشن مورد نظر خود استفاده کنید.
		- در نام سایت و لوگو، از نام لوکیشن خود استفاده کنید و آن را را برای سئو محلی بهینه کنید. )نام لوکیشن خود را در Alt لوگو درج کنید(
			- از نقشه گوگل برای درج آدرس سایت در صفحه تماس با ما استفاده کنید.
			- کسب و کار خود را از طریق Map Google با حساب تجاری ثبت کنید.
- در فیسبوک، Business My Google، توییتر، پینترست و یوتوب فعال باشید و اطالعات خود را به طور کامل درج کنید.
	- کسب و کار خود را از طریق Aabaco! Yahoo ثبت کنید.
		- کسب و کار خود را از طریق Places Bing ثبت کنید.
			- صفحه تجاری محلی در فیسبوک بسازید.
			- کسب و کار خود را از طریق Yelp ثبت کنید.
		- کسب و کار خود را از طریق Foursquare ثبت کنید.
	- کسب و کار خود را در سایت های دایرکتوری های محلی خود ثبت کنید.
- از سایت های خبری مرتبط با شهر و محل خود، و همچنین سایر سایت های شهر و محل خود، بک لینک دریافت کنید.
- کاربران را تشویق کنید تا در این گونه سایت ها دیدگاه و امتیاز درج کنند و شما نیز حتما به آن ها پاسخ دهید.
	- یک وبالگ بسازید و مطالب مرتبط با سایت خود که به منطقه محلی خود مربوط هستند را در آن درج کنید.

**چک لیست جامع سئو**

**سئوی موبایل**

## **Mobile SEO**

WPseason.com **16**

- سایت خود را با ابزار Test Friendly Mobile Google بررسی کنید و مشکالت آن را رفع کنید.
- سایت خود را در رزولوشن های مختلف بررسی کنید و مشکالت آن را رفع کنید. برای بررسی سایت با رزولوشن های مختلف، از ابزار Emulator Device Chrome استفاده کنید.
- سرعت سایت خود را با ابزار Tool Speed Mobile s'Google بررسی کنید و مشکالت آن را رفع کنید.
- از طریق Google As Fetch در گوگل وبمستر تولز، برای خزنده های موبایل، سایت خود را بررسی کنید تا مطمئن شوید که گوگل به سایت شما از طریق موبایل نیز دسترسی کامل داشته باشد و مشکالت احتمالی را برطرف کنید.
	- عنوان ها، توضیحات متا و لینک ها مانند نسخه دسکتاپ باشند.
		- از نمایش پاپ آپ در موبایل خودداری کنید.
	- مطمئن باشید که دکمه Call to Action) CTA یا همان دعوت به عمل) در موبایل به خوبی نمایش داده شود و به راحتی قابل دسترسی باشد.
	- لینک های در موبایل زیادی به هم نزدیک نباشند تا کاربر به راحتی بتواند روی آن ها کلیک کند.
		- از AMP برای صفحات مطالب سایت خود استفاده کنید. آموزش راه اندازی AMP برای وردپرس، در دوره آموزش گوگل وبمستر تولز توضیح داده شده است.
			- AMP را از طریق وبمسترتولز بررسی کنید تا مشکلی نداشته باشد.
				- گوگل آنالیتیکس را برای AMP فعال کنید.

## **چک لیست جامع سئو**

# **نکات پایانی**

## **Conclusion**

- در حوزه سئو خودتان را همیشه آپدیت و به روز نگه دارید.
	- با الگوریتم های گوگل و روش عملکرد آن ها آشنا شوید.
- خطا هایی را که در پنل گوگل وبمستر تولز سایت خود می بینید را برطرف کنید.
	- همیشه برای کاربر محتوا تولید کنید، نه برای موتور های جستجو.
- تحلیل فعالیت رقبا بسیار مهم است. رقبای خود را از همه نظر )مانند موارد این چک لیست( بررسی کنید تا رتبه بندی بهتری نسبت به آن ها به دست آورید.
- خودتان را جای موتور های جستجو بگذارید و ببینید اگر شما به عنوان مثال گوگل بودید، چه تفاوتی بین دو سایت وجود دارد که یکی را اول و دیگری را دوم قرار می دهید؟